# **GadgetPC Single Board Computer**

## **JFFS2 on DataFlash**

Document Revision: 1.01 Date: 4 September, 2009

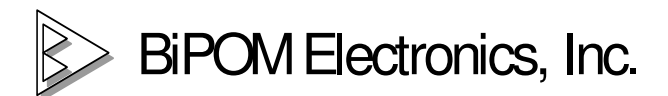

16301 Blue Ridge Road, Missouri City, Texas 77489 Telephone: 1-713-283-9970 Fax: 1-281-416-2806 E-mail: info@bipom.com Web: www.bipom.com

All trademarked names in this manual are the property of respective owners. © 2009 BiPOM Electronics, Inc.

### **1. Overview**

Thank you for your purchase of the GadgetPC Single Board Computer. GadgetPC is a powerful computer board that is capable of running high-level operating systems such as Linux.

This document is for advanced users who want to use JFFS2 file system on a DataFlash AT45DB642 chip that is installed to the board by default. U-boot log shows the memory map of this chip.

**DataFlash:AT45DB642 Nb pages: 8192 Page Size: 1056 Size= 8650752 bytes Logical address: 0xD0000000 Area 0: D0000000 to D0003FFF (RO) Bootstrap Area 1: D0004000 to D0007FFF Environment Area 2: D0008000 to D002FFFF (RO) U-Boot Area 3: D0030000 to D042FFFF Kernel Area 4: D0430000 to D083FFFF FS** 

The chip AT45DB642 provides 8192 pages. Page size is 1056 bytes. Total capacity is 8192 \* 1056 = 8650752 bytes. Area 4 is reserved for a file system.

The disk partition will start from  $4159<sup>th</sup>$  page. Disk Offset = 4159 \* 1056 = 0x4303E0 Disk Size = 0x840000 - 0x4303E0 = 0x40FC20 = 4258848 bytes **2. Linux kernel.**  It has to be compiled with the following settings

**# grep "MTD" .config | grep -v "is not set" CONFIG\_MTD=y CONFIG\_MTD\_PARTITIONS=y CONFIG\_MTD\_CMDLINE\_PARTS=y CONFIG\_MTD\_CHAR=y CONFIG\_MTD\_BLKDEVS=y CONFIG\_MTD\_BLOCK=y CONFIG\_MTD\_MAP\_BANK\_WIDTH\_1=y CONFIG\_MTD\_MAP\_BANK\_WIDTH\_2=y CONFIG\_MTD\_MAP\_BANK\_WIDTH\_4=y CONFIG\_MTD\_CFI\_I1=y CONFIG\_MTD\_CFI\_I2=y # Self-contained MTD device drivers CONFIG\_MTD\_DATAFLASH=y CONFIG\_MTD\_DATAFLASH\_WRITE\_VERIFY=y** 

**# grep "JFFS2" .config | grep -v "is not set" CONFIG\_JFFS2\_FS=y CONFIG\_JFFS2\_FS\_DEBUG=0 CONFIG\_JFFS2\_FS\_WRITEBUFFER=y CONFIG\_JFFS2\_ZLIB=y CONFIG\_JFFS2\_RTIME=y**

**2.1.** Download the newest precompiled Linux kernel (**linux2.60.30.4\_4sep2009.tar.bz2**) from FTP server **host=www.bipom.com port=21 user=bipomftp pass=guest123!** 

**2.2.** Use the following commant to extract files from archive **tar –xvjf linux2.6.30.4\_4sep2009.tar.bz2** 

#### **2.3. Create a dual partition USB flash drive**

To obtain extra details please read **GadgetPC Debian Installation Guide** document from http://www.bipom.com/web\_documents/2899678.html

**2.4.** Copy all the files/folders from **linux2.6.30.4\_4sep2009** folder **to /media/FAT cp -R linux2.6.30.4\_4sep2009/\* /media/FAT** 

**2.5.** Linux Kernel command line has to be **mem=32M console=ttyS1,115200 root=/dev/sda2 rw rootwait mtdparts=spi0.1- AT45DB642x:0x40FC20@0x4303E0(df)** 

Use the following U-boot commands to change the command line **setenv bootargs 'mem=32M console=ttyS1,115200 root=/dev/sda2 rw rootwait mtdparts=spi0.1- AT45DB642x:0x40FC20@0x4303E0(df)' saveenv** 

**2.6.** Linux Kernel log shoud show

**atmel\_spi atmel\_spi.0: Atmel SPI Controller at 0xfffc8000 (irq 12) mtd\_dataflash spi0.1: AT45DB642x (8448 KBytes) pagesize 1056 bytes (OTP) 1 cmdlinepart partitions found on MTD device spi0.1-AT45DB642x Creating 1 MTD partitions on "spi0.1-AT45DB642x":**

Check if all the devices are present in the system

**debian-armel:~# ls -l /dev | grep mtd crw-rw---- 1 root root 90, 0 2009-09-04 13:09 mtd0 crw-rw---- 1 root root 90, 1 2009-09-04 13:09 mtd0ro brw-rw---- 1 root disk 31, 0 2009-09-04 13:09 mtdblock0** 

#### **3. JFFS2 file system**.

**3.1**. Create any folder with a test file **debian-armel:~# echo "GadgetPC" > /tmp/gpc** 

**3.2**. Install MTD tools **debian-armel:~# apt-get install mtd-tools** 

**3.3**. Create a disk image **debian-armel:~# mkfs.jffs2 -d /tmp -l -p -e 0x2100 -v -n -o /root/img.jffs2** 

**3.4**. Copy a disk image to the device **debian-armel:/# cp /root/img.jffs2 /dev/mtd0** 

**3.5.** Mount the new drive and check **debian-armel:/# mkdir /mnt/df debian-armel:/# mount -t jffs2 /dev/mtdblock0 /mnt/df debian-armel:/mnt# df -h Filesystem Size Used Avail Use% Mounted on /dev/sda1 1.9G 896M 874M 51% / tmpfs 31M 0 31M 0% /lib/init/rw udev 10M 32K 10M 1% /dev tmpfs 31M 0 31M 0% /dev/shm /dev/mtdblock0 4.1M 160K 4.0M 4% /mnt/df debian-armel:/mnt# ls -l /mnt/df total 1 -rw-r--r-- 1 user user 9 2009-09-04 11:21 gpc debian-armel:/mnt# cat /mnt/df/gpc GadgetPC** 

**3.6.** Unmount the new drive **debian-armel:/# umount /mnt/df**